# **GSUITEQ&As**

Google GSuite

### **Pass Google GSUITE Exam with 100% Guarantee**

Free Download Real Questions & Answers **PDF** and **VCE** file from:

**https://www.leads4pass.com/gsuite.html**

100% Passing Guarantee 100% Money Back Assurance

Following Questions and Answers are all new published by Google Official Exam Center

**C** Instant Download After Purchase

**83 100% Money Back Guarantee** 

365 Days Free Update

**Leads4Pass** 

800,000+ Satisfied Customers

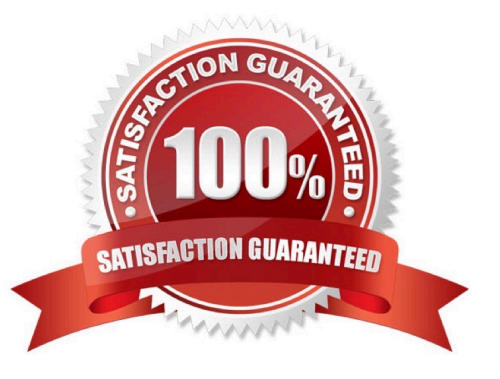

#### **QUESTION 1**

SIMULATION

**Overview** 

In the following tasks, you will demonstrate your ability to work in Google Docs. Lodge Majestique is a prominent vacation destination known for its great customer service. You will be finalizing a training guide for the Lodge Majestique Front Desk. Use the Front Desk: Training Guide | Module 1 for all the tasks in this scenario.

#### **https://www.leads4pass.com/gsuite.html Leads4Pass** 2024 Latest leads4pass GSUITE PDF and VCE dumps Download

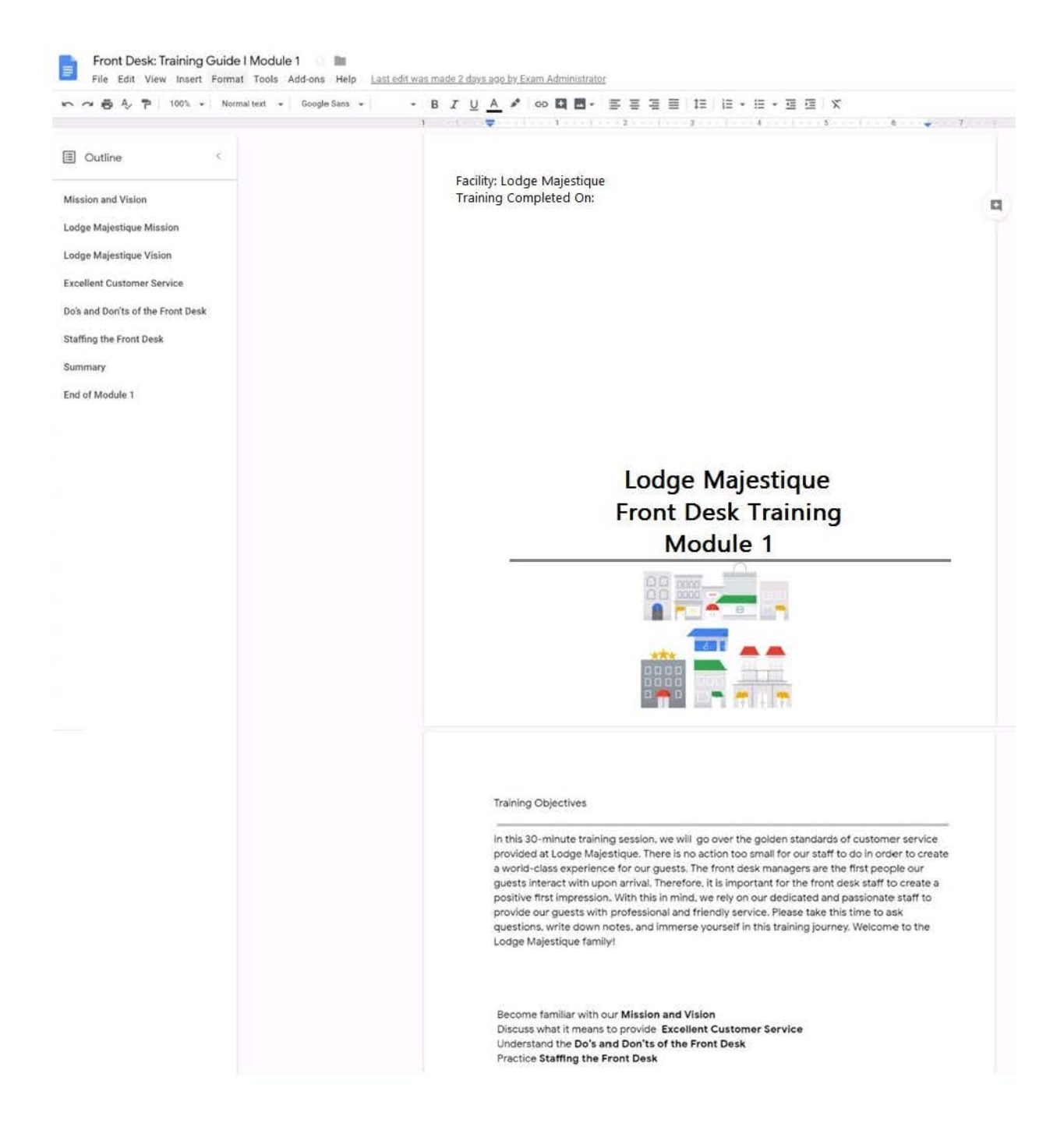

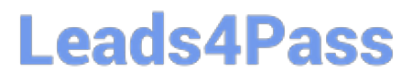

On page 2 of the Front Desk: Training Guide | Module 1, format the 4 training objectives as a bulleted list.

A. See explanation below.

Correct Answer: A

### **QUESTION 2**

SIMULATION

**Overview** 

You have negotiated a new deal with a customer. You now want to finalize their contract with your company for an annual supply of coffee beans.

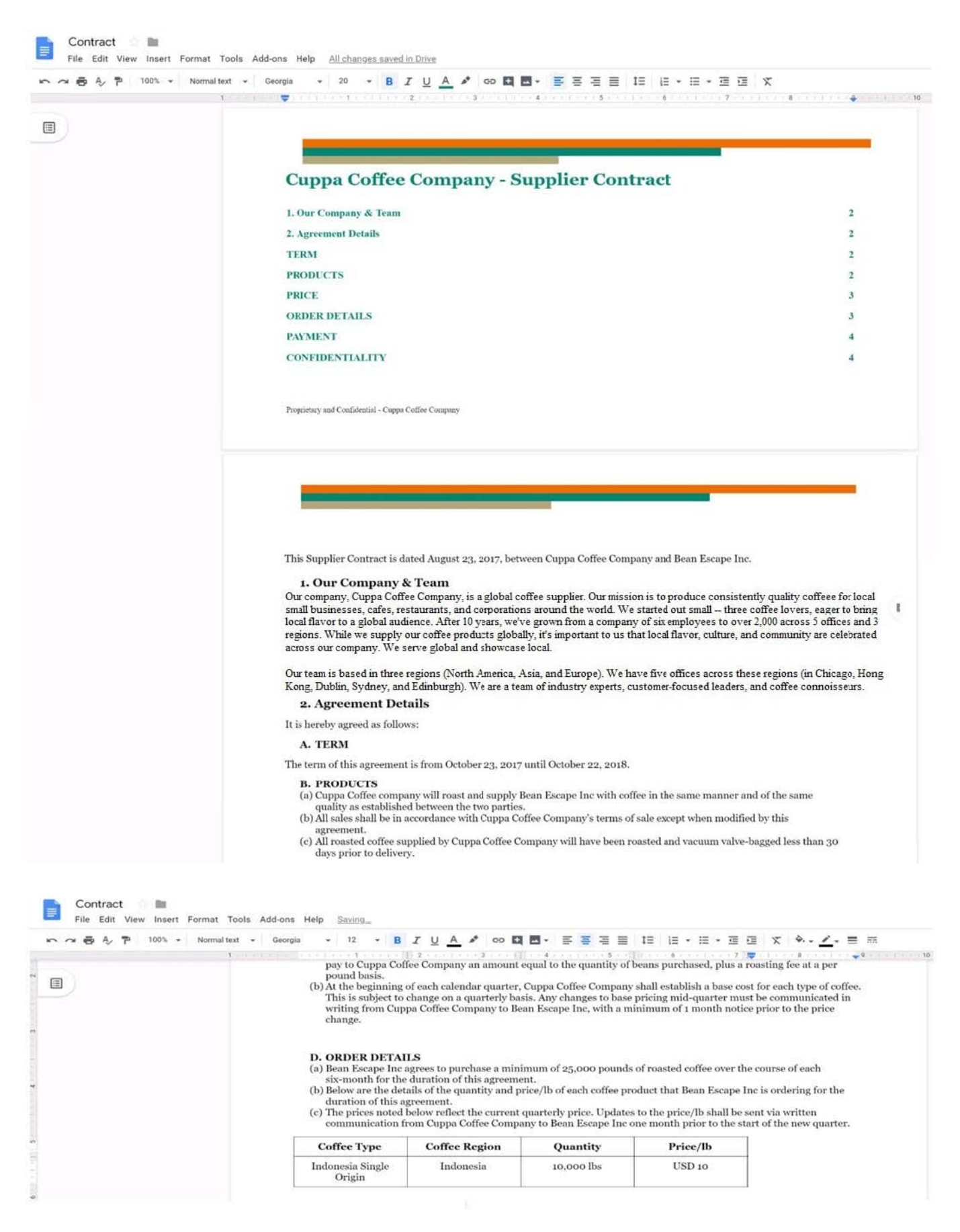

On the Contract document, you want to add your company logo under the header Cuppa Coffee Company ?Supplier

![](_page_5_Picture_0.jpeg)

Contract. Insert the Company Logo.jpg image located in your Drive directly under the header. You do not need to align or resize the image.

A. See explanation below.

Correct Answer: A

![](_page_6_Picture_1.jpeg)

![](_page_7_Picture_2.jpeg)

#### **QUESTION 3**

You need to find an audio file on Google Drive that your manager shared with you recently. You know that the type of file you are looking for is audio, and the owner of the file is lisa@kelvincars.com. What should you do to quickly find the file on Google Drive?

A. Click on the dropdown menu in the search bar of Google Drive, select audio as the typo of file, select owned by me as owner, and then click Search.

B. Click on the dropdown menu in the search bar of Google Drive, select audio as the type of file, enter lisa@kelvincars.com as owner, and then click Search.

C. In the search bar of Google Drive, enter type:video owner:me

D. In the search bar of Google Drive, enter type:video owner:lisa@kelvincars.com

Correct Answer: B

Reference: https://usingtechnologybetter.com/how-to-search-for-google-drive-share-emails-in-gmail/

### **QUESTION 4**

SIMULATION

**Overview** 

#### **https://www.leads4pass.com/gsuite.html Leads4Pass** 2024 Latest leads4pass GSUITE PDF and VCE dumps Download

In the following tasks, you will demonstrate your ability to work in Google Docs. Dream Digital Design is a web design company known for building exceptional websites. You will be editing the job description for the new web designer role that will open shortly. Use the Dream Digital Design Job Description for all the tasks in this scenario.

![](_page_8_Picture_50.jpeg)

Add a footer to the doc. The footer should say Dream Digital Design is an equal opportunity workplace and is an affirmative action employer.

A. See explanation below.

Correct Answer: A

![](_page_9_Picture_0.jpeg)

![](_page_9_Picture_2.jpeg)

#### **QUESTION 5**

SIMULATION Overview In the following tasks, you will demonstrate your ability to work in Google Docs. Cascara is a furniture

wholesaler with warehouses located in Europe. You will be filling out a form to ship a load of goods to one of the warehouses. Use the Carriage of Goods by Road (CGR) for all the tasks in this scenario.

Carriage of Goods by Road (CGR) File Edit View Insert Format Tools Add-ons Help  $\cdot$  | B  $I \cup A$   $M$  |  $\infty$  |  $\boxtimes$  |  $\cong$  |  $\cong$  |  $\cong$  |  $\cong$  |  $\cong$  |  $\cong$   $\cdot$  |  $\cong$   $\cdot$  |  $\cong$  |  $\cong$  |  $X$  | 19:20 百 も 予 | | | | |  $\sim$  $\sim$  100  $^{\prime}$  $\mathbf{I}$ Carriage of Goods by Road (CGR) 1 Sender (name and address) 5 Carrier (name and address)  $\sqrt{2}$  Recipient (name and address) 6 Carrier notes for transporting goods 3 Recipient's destination details<br>Place Country Date<br>Arrival time Departure time 4 Sender instructions 7 Item name 8 Method of packing 9 Nature of goods 10 Weight in kg 11 Volume in m3 ■ Item A<br>■ Item B<br>■ Item D<br>■ Item E 12 Special agreements between the sender and the carrier 13 To be Sender Recipient paid by: Transport charges

In the Carriage of Goods by Road (CGR), change the color of the page to white.

A. See explanation below.

Correct Answer: A

[GSUITE PDF Dumps](https://www.leads4pass.com/gsuite.html) [GSUITE Practice Test](https://www.leads4pass.com/gsuite.html) [GSUITE Braindumps](https://www.leads4pass.com/gsuite.html)